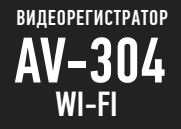

РУКОВОДСТВО ПОЛЬЗОВАТЕЛЯ

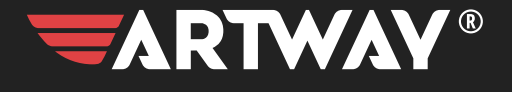

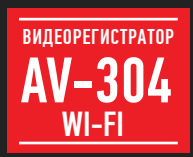

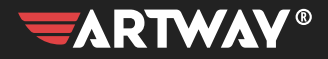

# СОДЕРЖАНИЕ

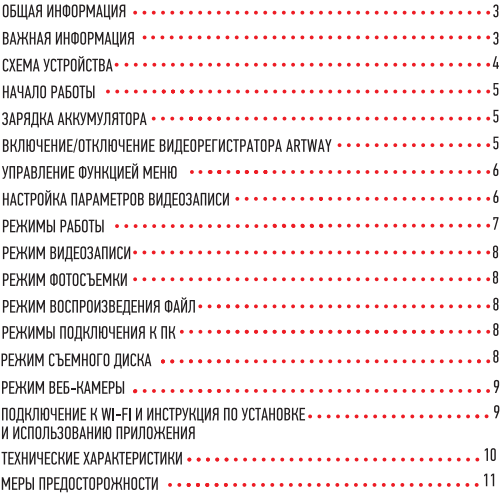

Благодарим Вас за то, что Вы выбрали бренд ARTWAY.

## **ОБШАЯ ИНФОРМАЦИЯ •••••••••••••**

Прежде чем начать эксплуатацию устройства, пожалуйста, внимательно ознакомьтесь с настоящим руководством пользователя. Сохраните это руководство, чтобы обратиться к нему, если в будущем возникнет такая необходимость.

В рамках программы постоянной модернизации и усовершенствования наших устройств. данное руководство пользователя может содержать неточности в заявленных характеристиках или не в полной мере описывать функции и возможности устройства.

В случае выявления несоответствий, пожалуйста, скачайте последнию версию руковолства пользователя с официального сайта WWW ARTWAY-ELECTRONICS COM или обратитесь в службу технической поддержки по телефону 8-800-775-75-69.

## 

Настоящий прибор осуществляет вспомогательные функции при управлении транспортным средством, не снимает и не ограничивает ответственность водителя за принимаемые им решения при эксплуатации транспортного средства.

Устанавливайте видеорегистратор ARTWAY так, чтобы он не упал и не нанес повреждений при резкой остановке. Любой ущерб или повреждение изделия, пассажиров или иной собственности, причиненные из-за неправильной установки устройства ARTWAY. не входят в гарантию, и изготовитель не несет за них ответственности. Никогда не подключайте и не выдергивайте разъем электропитания мокрыми руками, чтобы не допустить удара электрическим током.

# СХЕМА УСТРОЙСТВА •••

 $\sim$ 

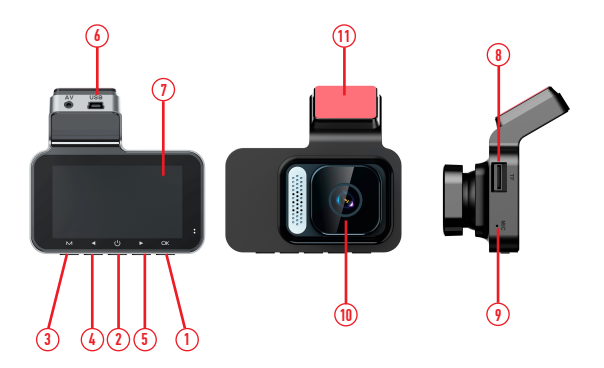

 $\mathbf{a}$  $\Delta$  $\mathbf{r}$  $\Delta$ k.

- 1) OK
- 2) Power
- 3) M-меню/режим
- 4) Вверх
- 5) Вниз
- 6) Mini USB для подключения ЗУ
- 7) Дисплей
- 8) Слот для карты памяти
- 9) Микрофон
- 10) Объектив
- 11) Скотч 3М

Функции кнопок:

М - Короткое нажатие "Режим", удержание "Меню". В режиме видеозаписи - блокировка видеофайла

Вверх - "Вверх". Длительное удержание - включение или отключение WiFi

Power - Короткое нажатие - включает или отключает экран. Длительное удержание - включает или выключает устройство

Вниз - При неактивной записи включает или выключает микрофон. В режиме записи - делает фото

ОК - Запуск или остановка запсии, подтверждение выбора

#### 

! Перед первым включением или после длительного хранения видеорегистратора рекомендуем полностью зарядить аккумулятор. Для этого необходимо подсоединить устройство к питанию. После автоматического включения выключить и оставить заряжаться в выключенном состоянии на 3-4 часа. Несоблюдение этой рекомендации, может привести к несохранению пользовательских настроек, в частности, значений даты и времени. В случае длительного хранения видеорегистратора, рекомендуется полностью заряжать аккумулятор не реже чем один раз в месяц. Несоблюдение этой рекомендации, может привести к выходу из строя батареи и невозможности загрузки программного обеспечения.

Для корректного сохранения видеороликов перед первым использованием карты памяти необходимо её отформатировать. ВНИМАНИЕ! Рекомендуем использовать высокоскоростную SD-карту до 32 Гб не ниже 10 класса.

Порядок действий: Включите видеорегистратор ARTWAY  $\rightarrow$  вставьте карту памяти  $\rightarrow$  если ведется видеозапись, остановите ее кнопкой Ок  $\rightarrow$  нажмите и удерживайте кнопку М  $\rightarrow$  с помощью кнопок ВВЕРХ и ВНИЗ выберите пункт меню "Форматирование" и подтвердите выбор кнопкой ОК  $\rightarrow$  с помощью кнопок ВBЕРХ и ВНИЗ подтвердите действие выбрав пункт меню "Подтверждение" → появитсяпредупреждение о форматировании карты памяти, после ее исчезновения карта памяти готова киспользованию → для выхода из меню и возврата к режиму видеозаписи нажмите кнопку М. Перед началом видеозаписи необходимо снять транспортировочную пленку с линзы объектива, а также, по желанию, с экрана видеорегистратора.

## 

Процесс полной зарядки составляет примерно 3 часа. После подачи питания и автоматического включения устройства, необходимо его выключить и оставить заряжаться в полностью выключенном состоянии. Зарядить встроенную аккумуляторную батарею можно:

• при подключении ЗУ в гнездо автомобильного прикуривателя. После автоматического включения необходимо выключить регистратор и оставить заряжаться в полностью выключенном состоянии.

• через USB разъем от ПК. После автоматического включения необходимо выключить регистратор и оставить заряжаться в полностью выключенном состоянии.

#### ВКЛЮЧЕНИЕ/ОТКЛЮЧЕНИЕ ВИЛЕОРЕГИСТРАТОРА ARTWAY - . . . . . . . . .

питания, при завершении подачи питания происходит автоматическо е отключение устройства ARTWAY. Также видеорегистратор ARTWAY можно принудительно включить/отключить длительным нажатием кнопки «POWER». Подключите к видеорегистратору ARTWAY через mini-USB разъем автомобильное зарядное устройство, идущее в комплекте поставки. Видеорегистратор ARTWAY включается автоматически при подаче

Внимание: при низком заряде аккумулятора, видеорегистратор отключится автоматически после предупреждения о низком заряде аккумулятора.

#### 

Перед началом использования видеорегистратора ARTWAY рекомендуем воспользоваться функцией «Меню» и установить предпочтительные для Вас параметры.

Для настройки параметров видеорегистратора необходимо остановить текущую видеозапись кнопкой OK и нажать и удерживать кнопку М. Далее кнопками ВВЕРХ и ВНИЗ выбрать меню настроек. Для навигации в режиме «Меню» используются кнопки ВВЕРХ и ВНИЗ. Для выбора подпункта меню/ подтверждения выбора, необходимо нажать кнопку ОК.

Для выхода из меню необходимо нажать кнопку М.

#### 

Для настройки параметров видеозаписи необходимо остановить текущую видеозапись кнопкой ОК и войти в Меню нажав и удерживая кнопку М и кнопками ВВЕРХ и ВНИЗ выбрать меню настроек. Можно настроить следующие параметры видеозаписи:

• Разрешение видео – FHD (1920\*1080 пикселей) или HD (1280\*720 пикселей)

Данная настройка позволяет выбрать качество видео. Чем больше значение параметра, тем лучше качество видео (но оно будет занимать больше места на карте памяти);

• Управление WIFI - вкл. / выкл.

Данная настройка позволяет включить или выключить WiFi на устройстве. После включения на экран устройства будет выведен QR-код на приложение, имя сети и пароль.

• Циклическая запись - 1 мин./ 2 мин./ 3 мин./ 5 мин.

Данная настройка отвечает за перезапись видеороликов, при заполнении карты памяти. Самые старые видеоролики будут стираться, и на их место будут записаны самые новые. Кроме того, Вы можете выбрать продолжительность видеоролика.

• Запись звука - вкл. / выкл.

Регулируя данную настройку Вы включаете или выключаете микрофон для записи звука на видеоролике.

• Штамп даты - вкл. / выкл.

Регулируя данную настройку Вы включаете или выключаете отображение даты и времени на видеоролике

• G-сенсор – выкл. / низкий / средний / высокий

Данной настройкой Вы можете регулировать уровень чувствительности датчика удара. Датчик удара работает следующим образом: при резком изменении положения авто (столкновения, удары и т.п.), устройство защищает текущий видеофайл от цикличе ской перезаписи. Это может быть полезно в случае ДТП. Обратите внимание, что ролики, защищенные от циклической перезаписи, постепенно заполняют SD-карту. Впоследствии потребуется ручное форматирование карты памяти.

• Режим парковки - выкл. / вкл.

Данной настройкой Вы можете включить или отключить датчик мониторинга парковки. Режим парковки работает следующим образом: при резком изменении положения авто (столкновения, удары и т.п.), выключенное устройство автоматически включается, записывает видео, защищенное от циклической перезаписи. Это может быть полезно в случае ДТП, когда Вы отсутствуете в автомобиле.

• Отключение экрана – 30 сек./ 1 мин./ 2 мин./ выкл.

Данный параметр позволяет выбрать период времени, после которого экран устройства будет автоматически выключен (видеозапись будет продолжаться). Чтобы снова включить экран, нажмите любую кнопку.

• Автоматическое выключение – 3 мин. / 5 мин. / 10 мин. / выкл.

Данный параметр позволяет выбрать период времени, после которого устройство автоматически выключится (при бездействии, если не идет видеосъемка).

• Звук кнопок – вкл. / выкл.

Регулируя данную настройку Вы включаете или выключаете звук клавиш при нажатии.

- Язык Русский, Английский, Китайский и др.
- Дата / Время Этим пунктом меню Вы можете установить текущую дату и время

• Форматирование – Отмена / Подтверждение

Данный пункт меню позволяет отформатировать SD-карту. При подтверждении форматирования карты памяти, стираются все данные, включая защищенные от ц иклической перезаписи видеофайлы

• Установки по умолчанию – Отмена / Подтверждение

При подтверждении данной настройки, происходит сброс пользовательских настроек до предустановленных заводских.

• Версия - В данном пункте меню Вы можете посмотреть версию программного обеспечения устройства.

#### РЕЖИМЫ РАБОТЫ

Для переключения между режимами необходимо остановить текущую видеозапись кнопкой ОК и коротким нажатием кнопки М выбрать нужный режим (применим только для режима видеозапись и воспроизведение файлов).

Режим фото доступен в режиме видеозаписи.

#### РЕЖИМ ВИДЕОЗАПИСИ

Видеорегистратор ARTWAY автоматически начинает запись видео после включения устройства при подаче питания.

#### Остановка видеозаписи.

Для приостановки видеозаписи необходимо нажать кнопку ОК, повторное нажатие кнопки ОК возобновит видеозапись.

#### Защита файла от циклической перезаписи.

В режиме записи видео нажмите кнопку М, на экране появится значок защиты файла. Обратите внимание, что ролики, защищенные от циклической перезаписи, постепенно заполняют SD-карту. Впоследствии потребуется ручное форматирование карты памяти

РЕЖИМ ФОТОСЪЕМКИ

Для того, чтобы сделать фотоснимок необходимо в режиме видеозаписи нажать кнопку ВНИЗ.

## РЕЖИМ ВОСПРОИЗВЕДЕНИЯ ФАЙЛОВ

Для того, чтобы перейти в режим воспроизведения файлов, необходимо остановить текущую видеозапись кнопкой ОК и однократно нажать кнопку М. Чтобы выйти из данного режима необходимо нажать кнопку М еще раз.

Для перемещения между файлами используйте кнопки ВВЕРХ и ВНИЗ, для воспроизведения видеоролика используйте кнопку ОК.

В режиме воспроизведения можно удалить или защитить от перезаписи файл. Для этого удерживайте кнопку М, чтобы перейти к выбору действия с файлом.

#### ПОДКЛЮЧЕНИЕ К ПК

Предусмотрено 3 режима подключения к ПК:

- 1. Съемный диск
- 2. РС камера
- 3. Режим записи

ПОДКЛЮЧЕНИЕ УСТРОЙСТВА ПО WI-FI И РУКОВОДСТВО ПО ИСПОЛЬЗОВАНИЮ ПРИЛОЖЕНИЯ

1. Установите приложение VIIDURE на свой смартфон используя QR код или скачав его в магазине приложений Вашего смартфона.

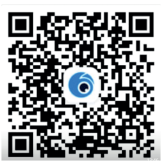

2. После включения устройства убедитесь, что индикатор WIFI отображается на экране устройства, если нет, то необходимо его включить в настройках устройства или удерживая кнопку ВВЕРХ 3. Включите WIFI на смартфоне, найди в списке доступных сетевых подключений  $("with<sub>c</sub>amera<sub>1</sub>)$  и введите пароль: 12345678

4. Запустите приложение VIIDURE и подтвердите подключение к видеорегистратору

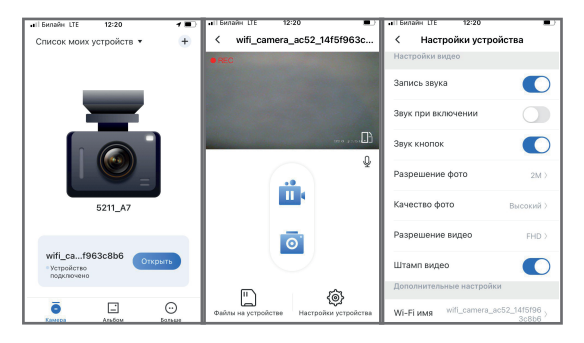

Приложение позволяет просматривать сохраненные файлы, сохранять их на смартфон и удалять, просматривать видео с устройства в реальном времени и управлять некоторыми настройками.

- Файлы сделанные в режиме парковки попадают в раздел «G-сенсор»
- При изменении разрешения необходимо перезагрузить видеорегистратор.

• Приложение является универсальным. Внешний вид и функционал может отличаться в зависимости от Вашего смартфона и версии ПО. Настройки некоторых функций вступают в силу только после перезагрузки видеорегистратора.

• В режиме синхронизации со смартфоном кнопки на устройстве не активны. Для управления настройками на видеорегистраторе необходимо выйти из приложения.

## 

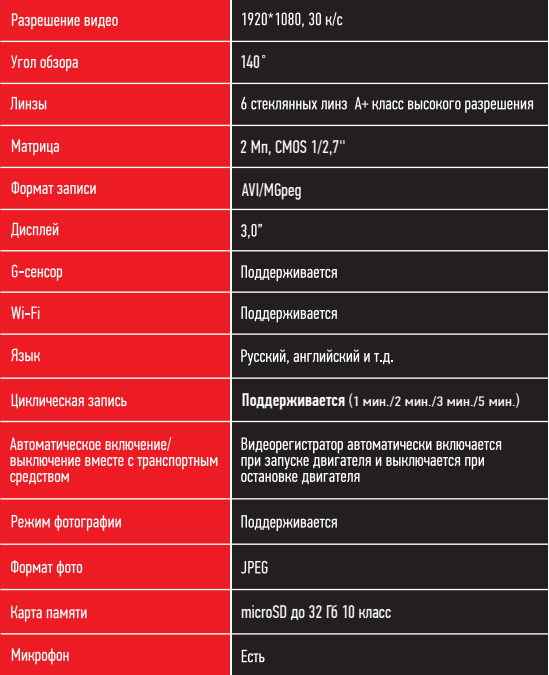

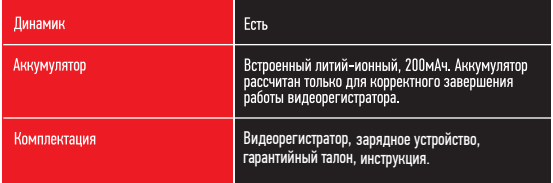

Нижеследующие указания по эксплуатации предназначены для того, чтобы помочь Вам правильно<br>использовать устройство без угрозы чьей–либо безопасности и сохранять его в рабочем состоянии.

Внимательно прочитайте этот раздел и строго следуйте приведенным в нем инструкциям

#### МЕРЫ ПРЕДОСТОРОЖНОСТИ • • • • • • • • •

## МЕРЫ ПРЕЛОСТОРОЖНОСТИ ПРИ РАБОТЕ С УСТРОЙСТВОМ

• Устройство следует держать вдали от зон с экстремальным изменением температуры. предохранять от воздействия прямых солнечных лучей или устройств, излучающих тепло. Зашишайте устройство от попадания влаги и не помешайте его в пыльную или задымленную среду. Не допускайте контакта с активными химическими вешествами.

• Предохраняйте устройство от ударов, не кладите на него тяжелые предметы и не вставляйте в него устройства или предметы, которые не подходят к стандартным разъёмам. Паление устройства может привести к повреждению ЖК экрана и к нарушению его нормального функционирования.

## МЕРЫ ПРЕДОСТОРОЖНОСТИ ПРИ РАБОТЕ С АДАПТЕРОМ ПИТАНИЯ

• При зарядке устройства используйте только стандартный тип адаптера питания (включен в комплект поставки). Использование нестандартного или иного типа зарядного устройства может привести к повреждениям и потере гарантии на устройство.

• Адаптер можно подключать только к тому типу электрической сети, параметры которой указаны на маркировке. Если Вы не уверены в соответствии параметров электрической сети и адаптера питания, проконсультируйтесь со специалистами, обратитесь в службу поддержки или в один из авторизованных изготовителем сервисных центров, с актуальной информацией о сервисных центрах и телефонах службы поддержки Вы можете ознакомиться на официальном сайте ARTWAY-ELECTRONICS.COM.

• Не наступайте на кабель адаптера питания и не ставьте на него тяжелые предметы.

• Не допускайте растяжения кабеля, его запутывания и завязывания узлами.

• При отсоединении адаптера питания от прикуривателя следует вытягивать штекер, а не тянуть за сам кабель.

• Не подключайте адаптер питания к каким-либо иным устройствам, помимо устройств данной модели.

• Храните адаптер питания в недоступном для детей месте.

## МЕРЫ ПРЕДОСТОРОЖНОСТИ ПРИ РАБОТЕ С РАЗЪЕМАМИ

• Не применяйте чрезмерную силу при подключении к разъемам внешних устройств. Это может привести к повреждению контактов.

• Не допускайте попадания в разъемы посторонних предметов, а также жидкости и пыли. Это может привести как к повреждению разъёма, так и устройства в целом.

- Перед установкой убедитесь, что штекер подсоединяется правильной стороной.
- Избегайте натяжения кабеля, когда он подключен к устройству.

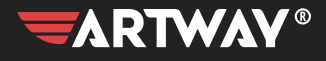

ПЕРЕЙТИ НА САЙТ Artway-electronics.com

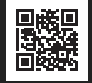

Служба технической поддержки:<br>8-800-775-75-69 Бесплатные звонки по России